## 利用口座登録

普通預金、貯蓄預金、カードローン、定期預金、積立定期預金の利用口座登録を行うことができます。 ※利用口座追加・削除(共通)の手順2の続きです。

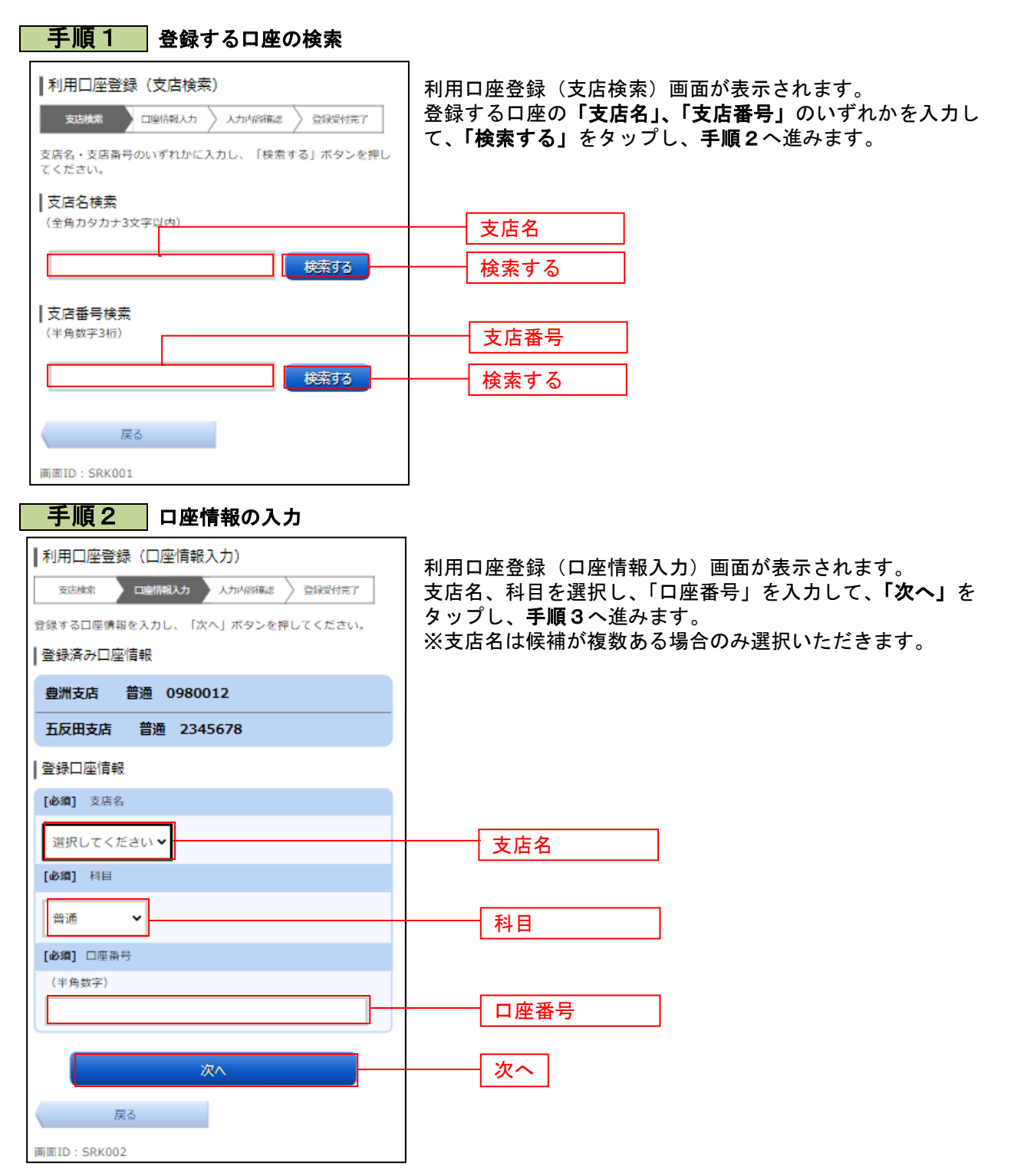

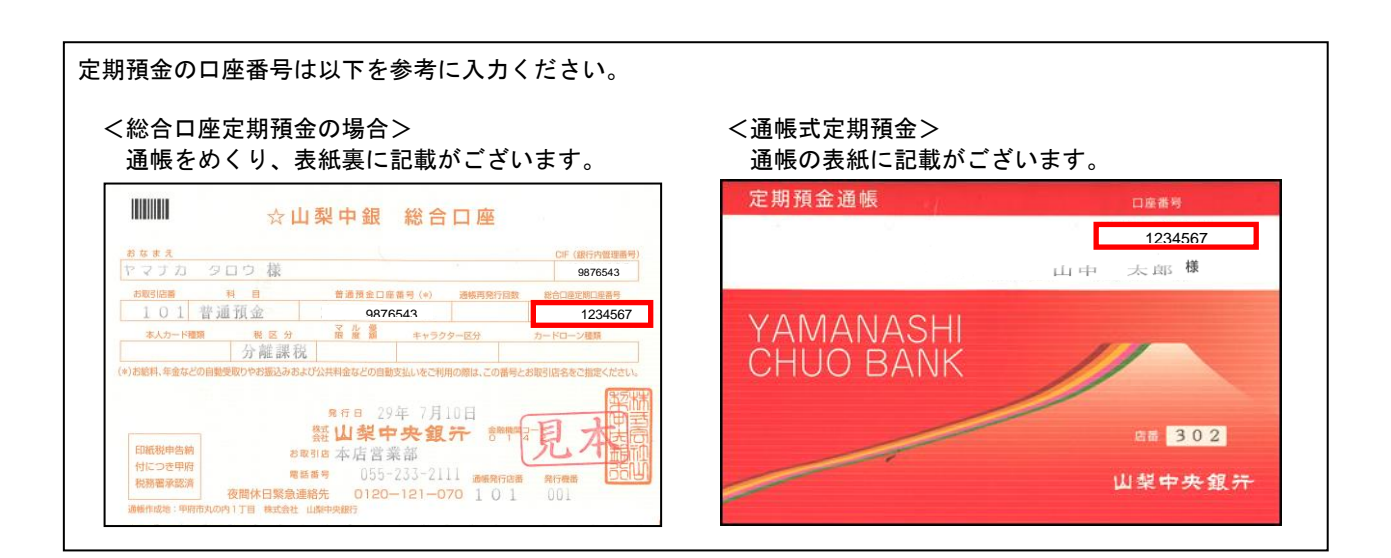

## 手順3 入力内容の確認

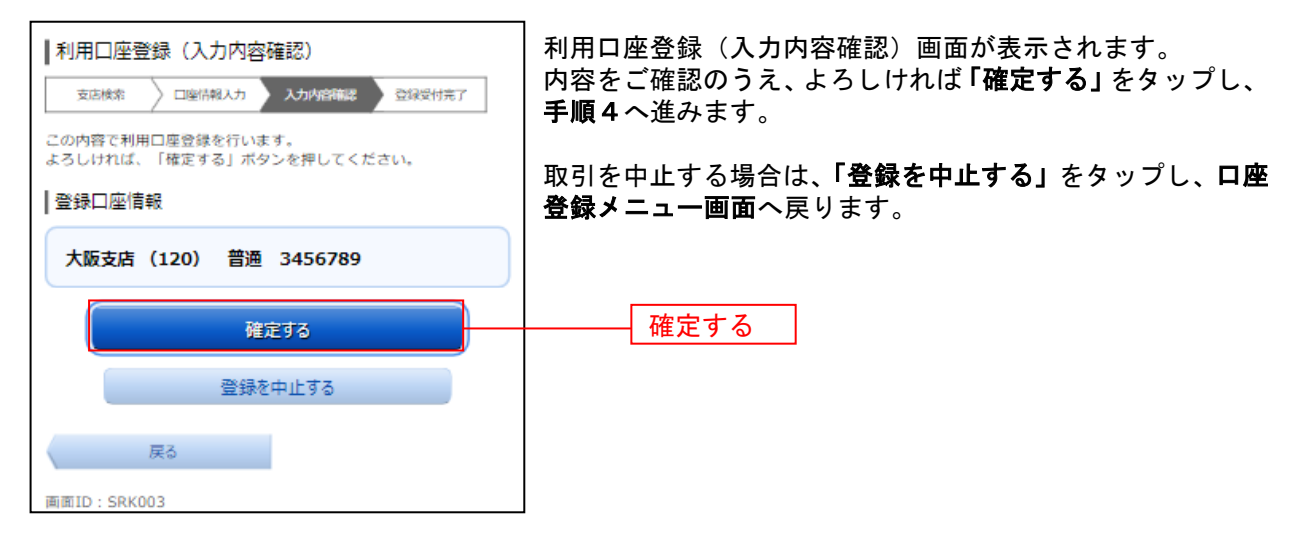

手順4 受付完了

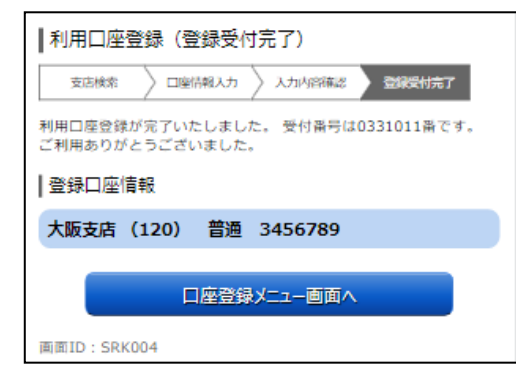

利用口座登録(受付完了)画面が表示されます。 確定した登録口座情報をご確認ください。

※ パソコン操作の場合、「ページを印刷する」ボタンをクリックすること で、表示されている内容を印刷することができます。